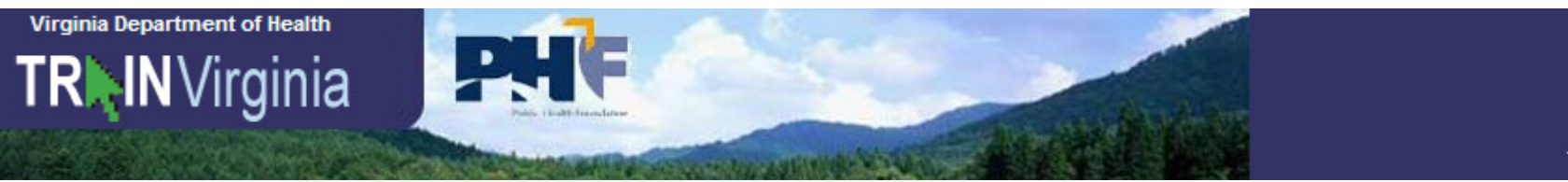

**To Create a TRAIN Virginia Account** 

### 1. Go to https://va.train.org

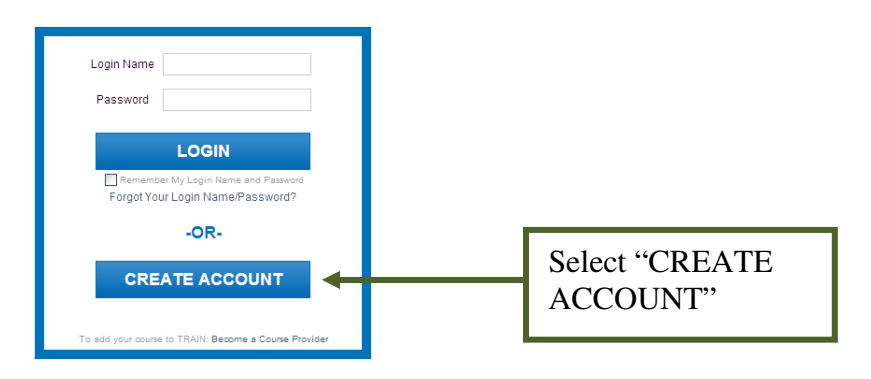

## **2. Accept the Terms & Conditions**

Please read the following TRAIN policies carefully. If you agree to these policies, check the box below to continue with the registration. Note: You must agree to these policies to be able to access the TRAIN website.

#### **TRAIN Policies**

- 1. General Policies and Liability Terms
- 2. Confidentiality Statement
- 3. Learner Rights and Responsibilities
- 4. Course Provider Rights and Responsibilities
- 5. Definitions

I agree to these TRAIN policies Next Cancel

Agree to terms and select "Next"

**Virginia Department of Health** 

**TRAIN** Virginia

In the

# **Enter Account Information**

PHF

**Required Fields Optional Fields Middle Name** Login Name<sup>\*</sup> Telephone (evening) Password<sup>\*</sup> **Daytime Extension** Confirm Password<sup>\*</sup> Use the same email Pager First Name\* Fax listed in VVHS Last Name<sup>\*</sup> Mobile Position Title<sup>\*</sup> Bureau/ Section Telephone (daytime) \* Example: (777)777-7777 Address 2 In the Organization  $\bigvee$  Email  $*$ name field, enter Confirm Email<sup>\*</sup> the health Organization name\* ٠ department name DI would like to receive emails from TRAIN Department / Division<sup>\*</sup> Divould like to receive notifications about the site updates by email. (e.g. Alexandria Address 1<sup>\*</sup> Health Department) Country<sup>\*</sup>  $\ddotmark$ **United States** In the Bureau/Section Ÿ State / Territory<sup>\*</sup> Select field: enter "MRC" City / Township / Town<sup>7</sup> × Zip code / Postal code<sup>3</sup> Department/Division  $\overline{\phantom{a}}$ County<sup>\*</sup> field, enter: Select that you would like to Please choose your secret question and provide a ONE WORD EPR/MRC answer. receive emails from TRAIN Question<sup>\*</sup> (You will only receive emails Select Question. × related to your courses). Answer<sup>\*</sup> Next

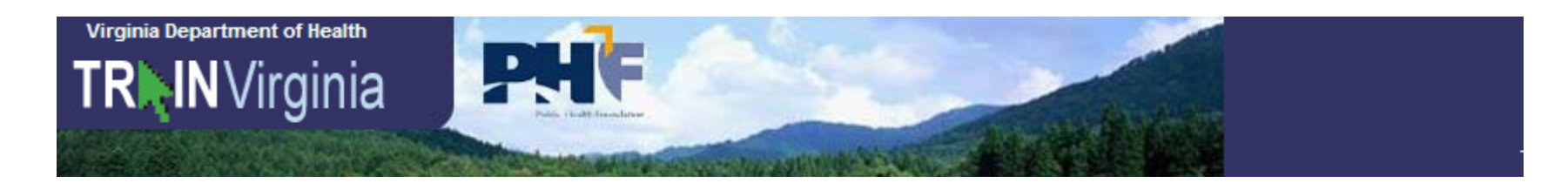

### **Select your location, agency and/or job role**

On the next page, you will be asked to select your job role and agency.

#### Please select from the dropdown menus below your location, agency and/or job role as appropriate.

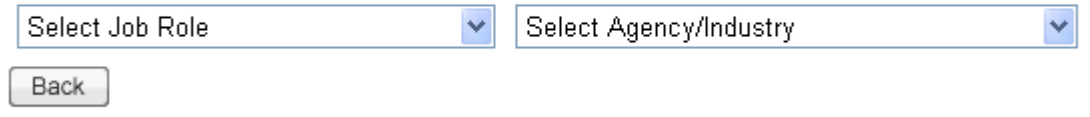

The Job Role is asking if you are a certified EMS provider – select the appropriate answer.

In the 'Select Agency/Industry' dropdown, please select State Agency. This will then pop-up another box called 'Select Office or Department.' Please select Department of Health. Another box will be added called 'Select Office or Department.' Please select Virginia Health Districts.

In the 'Select Agency/Industry' dropdown, as you select the answers shown below, additional dropdown boxes will appear until you see the screen below. Please select these exact answers in the dropdown boxes!!!

### Please select from the dropdown menus below your location, agency and/or job role as appropriate.

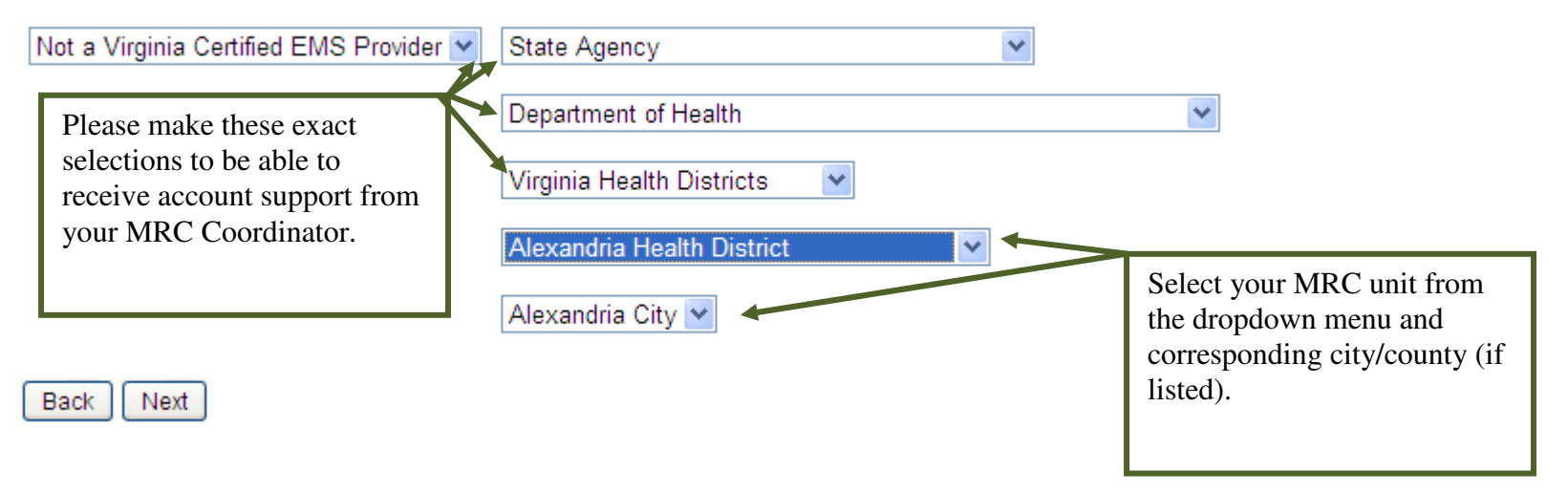

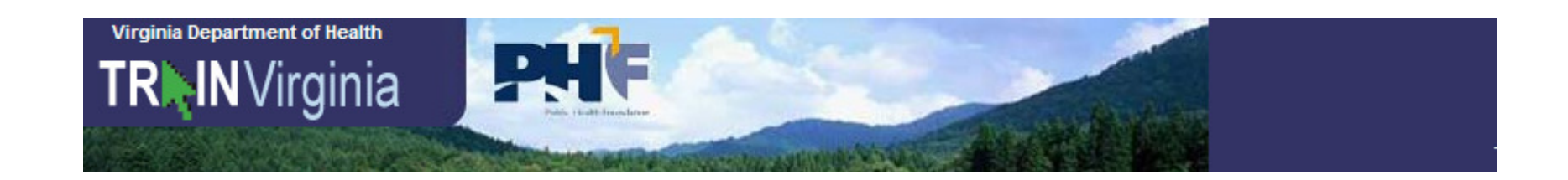

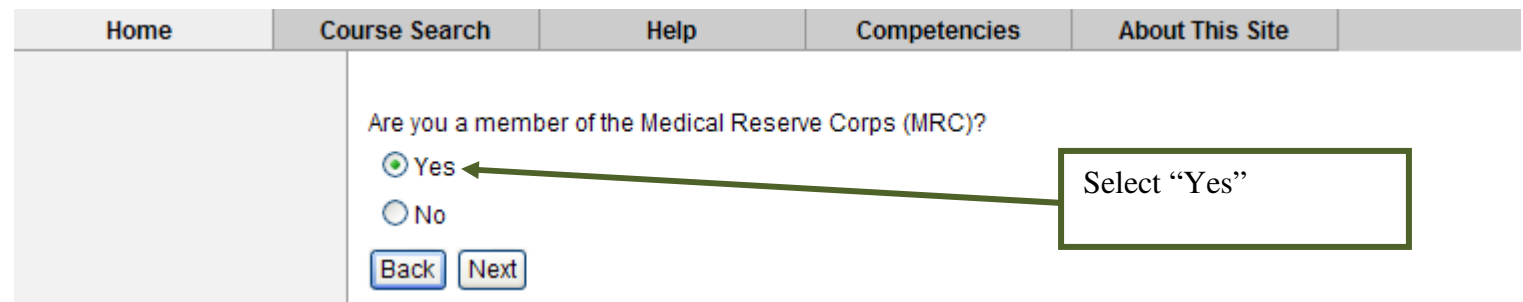

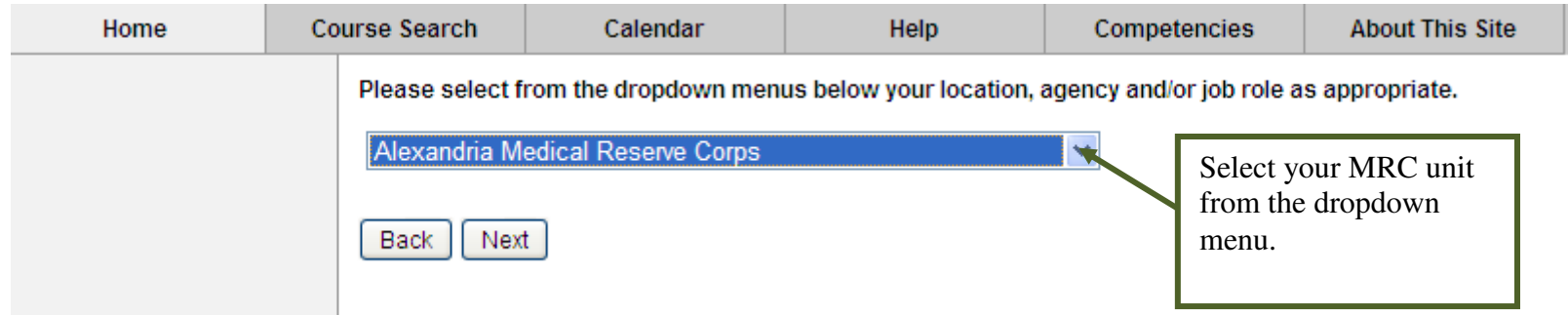